## **STATISTIK DESKRIPTIF & REGRESI LINIER BERGANDA DENGAN SPSS**

*DYAH NIRMALA ARUM JANIE, S.E., M.Si.*

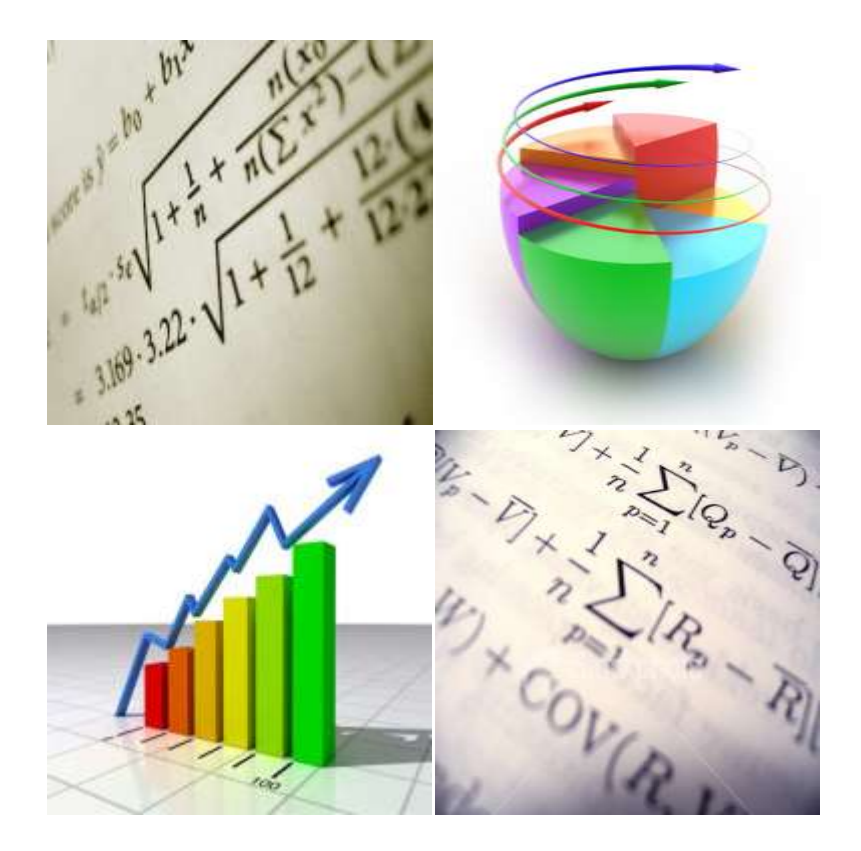

**ISBN: 978-602-9019-98-8 Semarang University Press**

# **STATISTIK DESKRIPTIF & REGRESI LINIER BERGANDA DENGAN SPSS**

*DYAH NIRMALA ARUM JANIE, S.E., M.Si.*

**JURUSAN AKUNTANSI FAKULTAS EKONOMI UNIVERSITAS SEMARANG**

**Semarang**

**ISBN: 978-602-9019-98-8**

**Semarang University Press**

*Dyah Nirmala Arum Janie, S.E., M.Si.*

# STATISTIK DESKRIPTIF & REGRESI LINIER BERGANDA DENGAN SPSS

Editor: Dr. Hj. Ardiani Ika S., S.E., M.M., Akt. ISBN: 978-602-9019-98-8 © Semarang University Press v, 43 hal, 160 x 240 mm

Hak Cipta Dilindungi Undang-Undang Penerbit: Semarang University Press Semarang, April 2012

Diperbolehkan mengutip, memperbanyak dan menerjemahkan sebagian atau seluruh isi buku ini dengan ijin tertulis Penulis dan Penerbit.

### **KATA PENGANTAR**

<span id="page-4-0"></span>Dengan menyebut Nama Allah, Yang Maha Pengasih dan Maha Penyayang.

Salam sejahtera buat pembaca semua, semoga keselamatan dan rahmat Tuhan selalu terlimpah kepada para nabi dan juga kita semua. Aamiin.

Syukur Alhamdulillaah, penulis diberikan kekuatan hingga akhirnya dapat menyelesaikan penulisan buku kecil ini. Buku ini dimaksudkan untuk memberikan panduan singkat penggunaan SPSS sebagai alat untuk menghasilkan statistik deskriptif dan melakukan analisis regresi linier berganda. Terkait dengan regresi linier berganda, buku ini juga memuat cara melakukan uji asumsi klasik sederhana yang diperlukan. Pada akhir bagian buku dilengkapi dengan satu latihan sederhana.

Terima kasih penulis ucapkan kepada semua pihak yang secara langsung dan tidak langsung mendukung penulisan buku ini. Semoga semua itu menjadi amal ibadah kita di dunia dan akhirat. Aamiin.

Dengan segala keterbatasan penulisan yang tertuang di buku ini, semoga buku ini bermanfaat bagi para pembaca.

Semarang, April 2012

Penulis

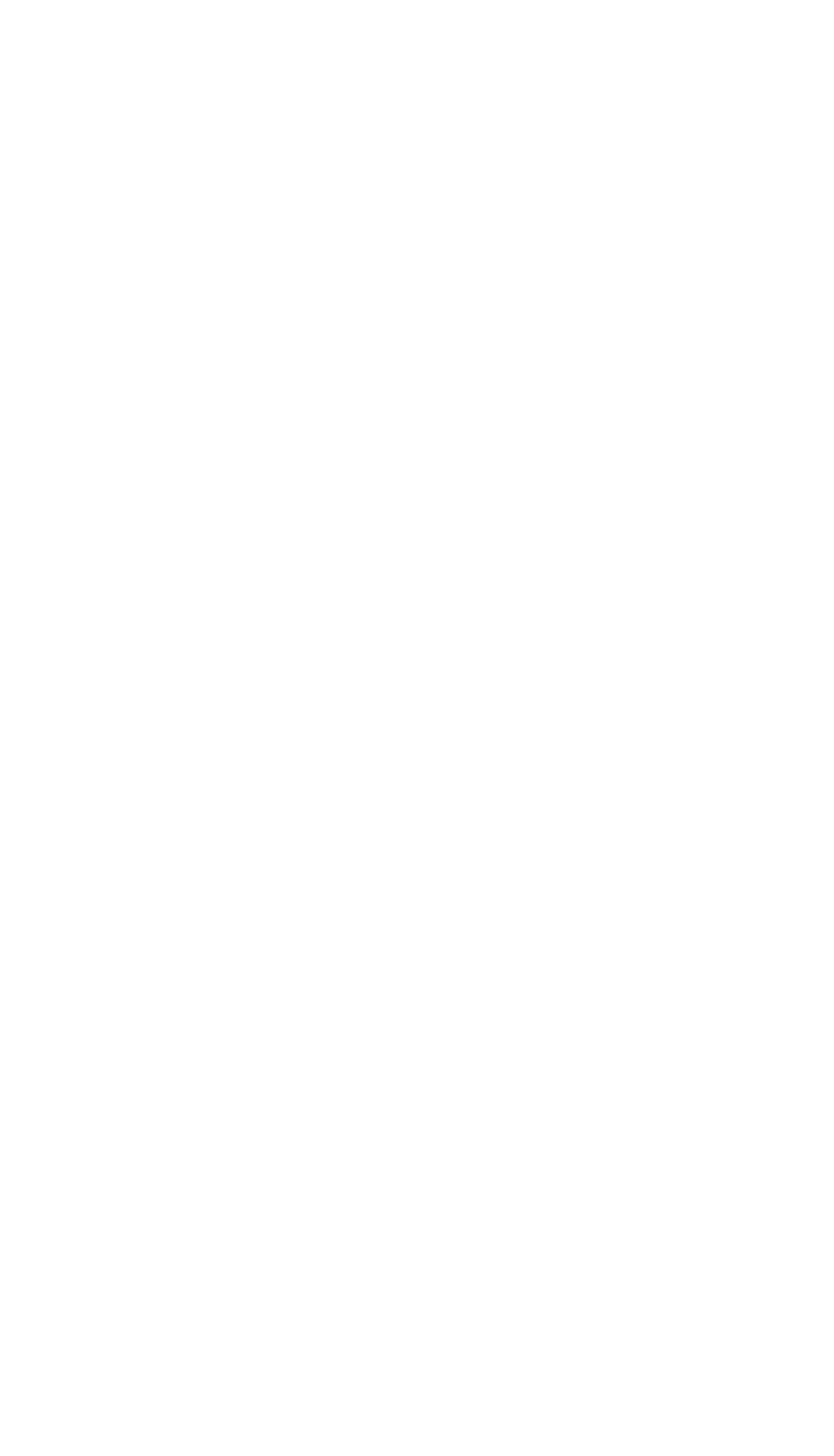

## **DAFTAR ISI**

<span id="page-6-0"></span>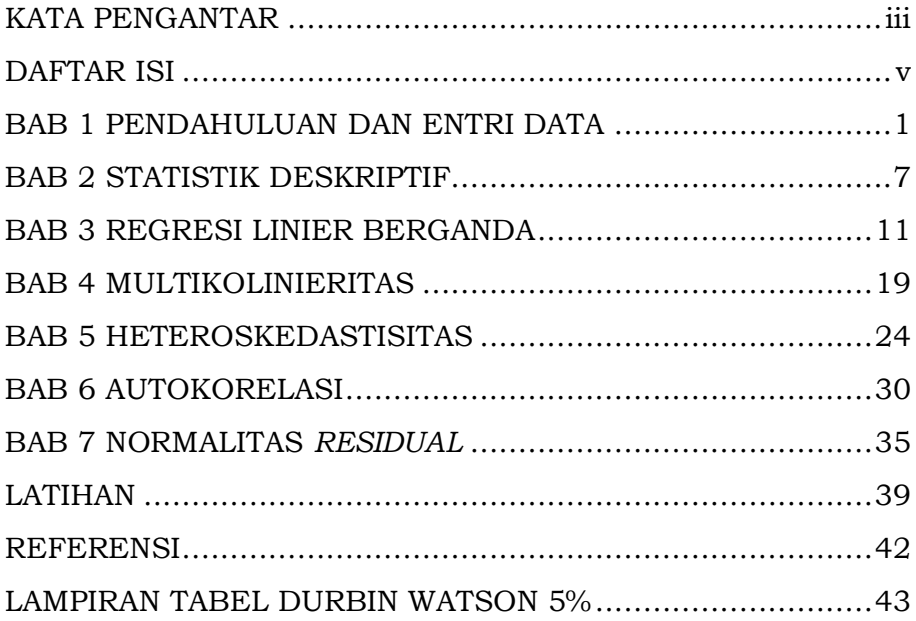

### <span id="page-8-0"></span>**BAB 1 PENDAHULUAN DAN ENTRI DATA**

Program SPSS adalah salah satu program pengolahan statistik yang paling umum digunakan dalam penelitian yang menggunakan data kuantitatif atau data kualitatif yang dikuantitatifkan.

Setelah diinstal di komputer, program ini biasanya memiliki *shortcut* di desktop atau di *Windows taskbar*, dengan mengklik ikon *START* → *PROGRAM FILES* → SPSS Inc. → SPSS16, maka akan terbuka tampilan berikut:

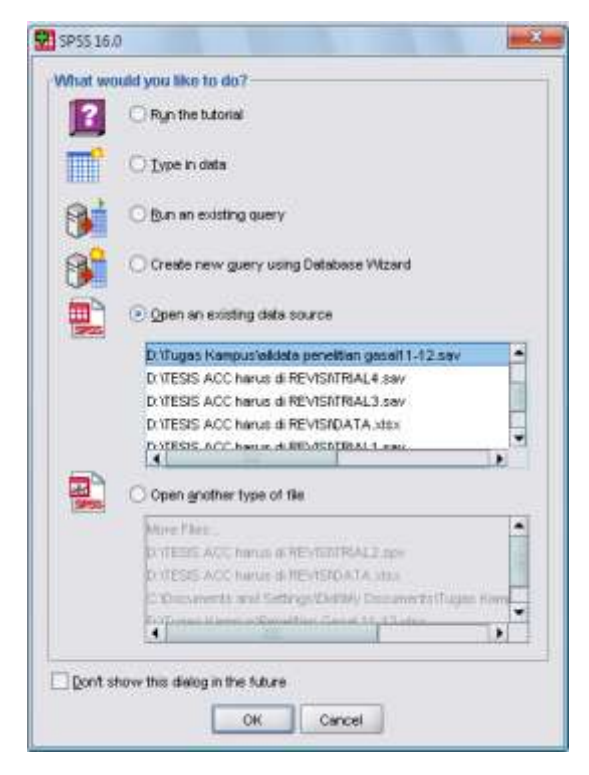

Selanjutnya klik *TYPE IN DATA* untuk memasukkan data baru, kemudian, klik *OK*, maka kita akan mendapatkan dua tampilan standar SPSS16, yaitu tampilan data (*DATA VIEW*) dan tampilan variabel (*VARIABLE VIEW*)

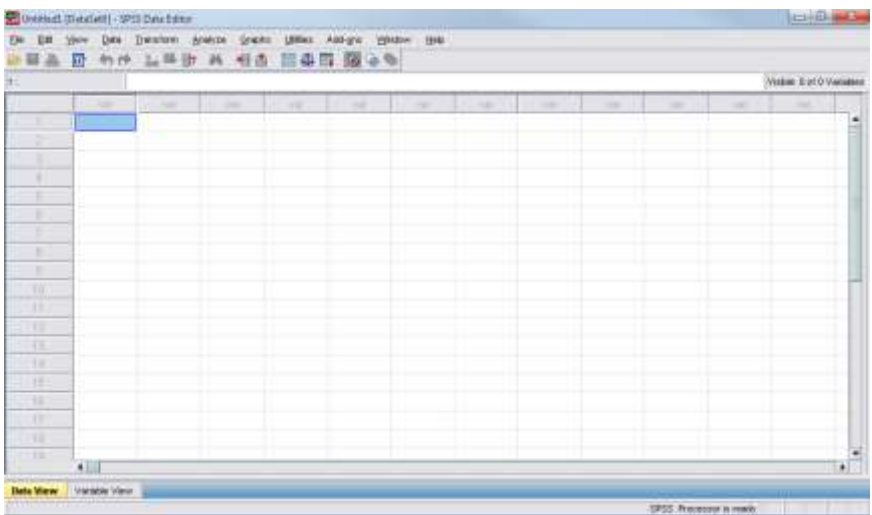

Tampilan *Data View* digunakan untuk memasukkan dan menyunting data. Cara menggunakan tampilan *Data View* ini agak mirip dengan MS Excel.

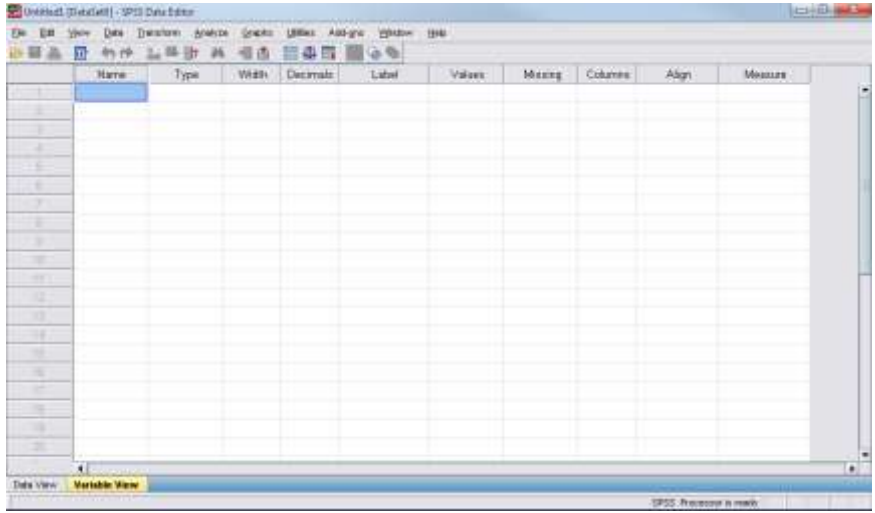

Sedangkan *Variable View* digunakan untuk memasukkan informasi atribut variabel:

- 1. *Name*: nama variabel
- 2. *Type*: jenis variabel (numerik, tanggal, nominal, teks/string, dsb).
- 3. *Width*: lebar kolom dalam tampilan *data view*. Secara otomatis/*default* biasanya berisi 8 (delapan) karakter.
- 4. *Decimals*: jumlah digit di belakang koma.
- 5. *Label*: penjelasan lebih lanjut dari nama variabel, misalnya: dalam nama variabel berisi RESID, kemudian labelnya diisikan dengan RESPONDENT IDENTITY.
- 6. *Values*: nilai variabel, misalnya: 1= laki-laki, 0=perempuan
- 7. *Missing*: perlakuan untuk nilai yang kosong
- 8. *Columns*: lebar kolom
- 9. *Align*: rata kiri, rata kanan atau tengah.
- 10.*Measure*: ukuran variabel, yaitu skala, ordinal atau nominal.

Pengisian data dilakukan dengan melengkapi *variable view*. Variabel dan data yang akan diisikan adalah data rasio keuangan beberapa bank selama tiga tahun, sebagai berikut:

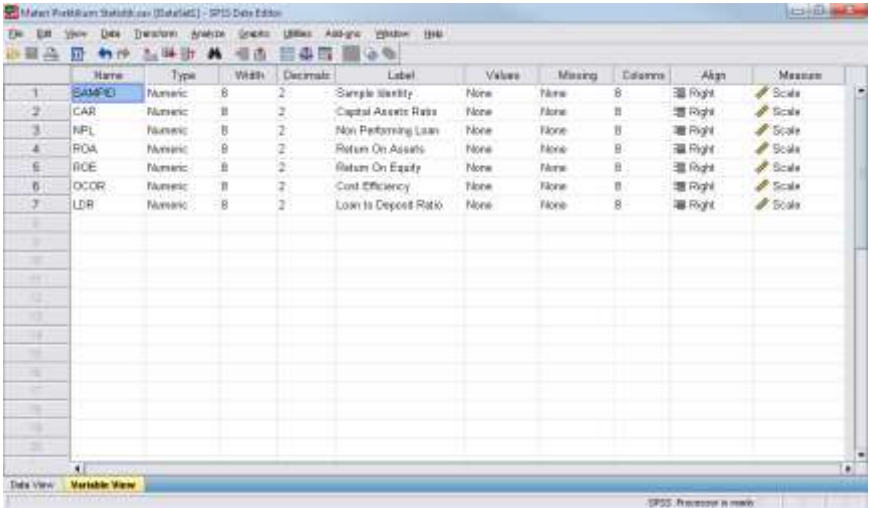

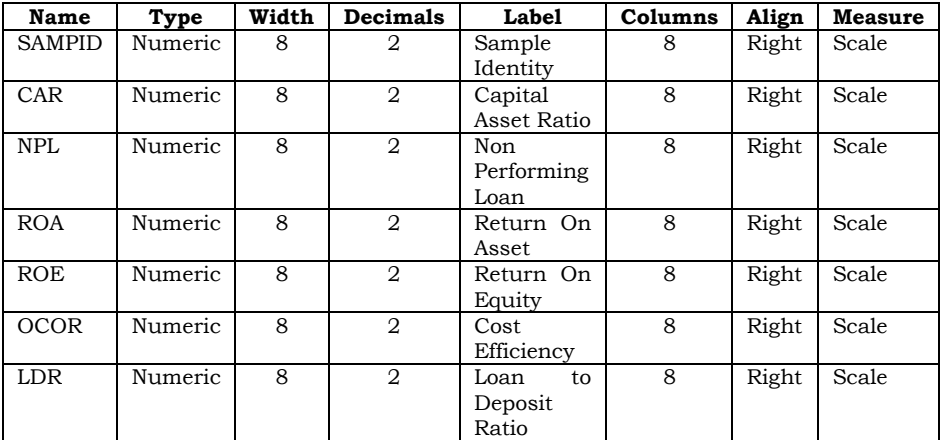

Selanjutnya pengisian data dilakukan dengan menggunakan tampilan *Data View* sehingga tampak sebagai berikut:

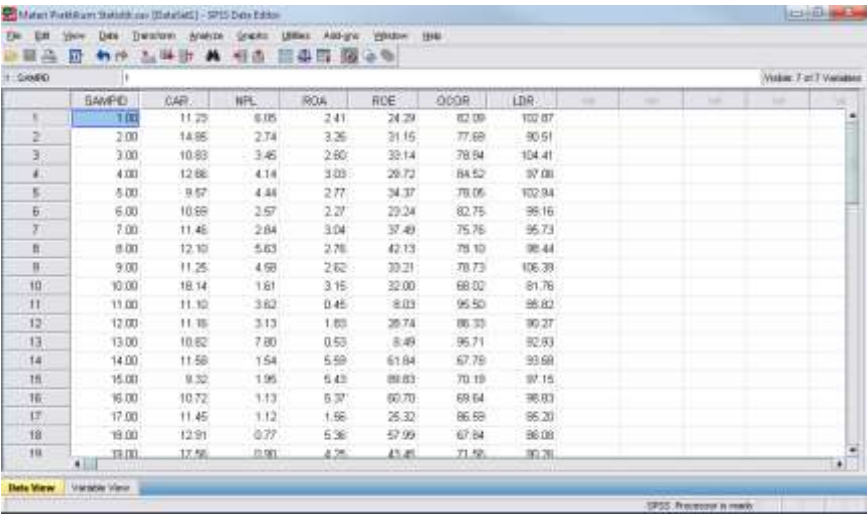

Data yang diisikan:

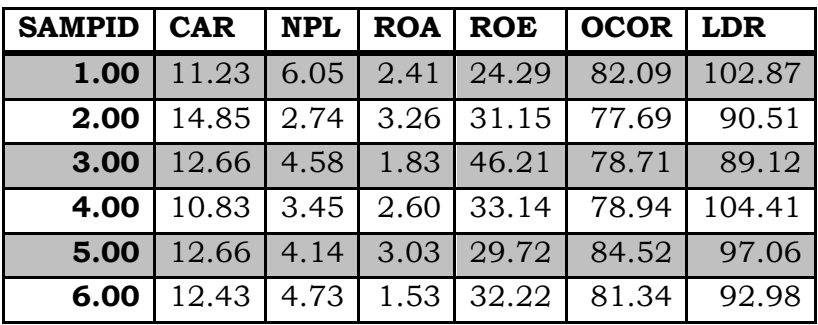

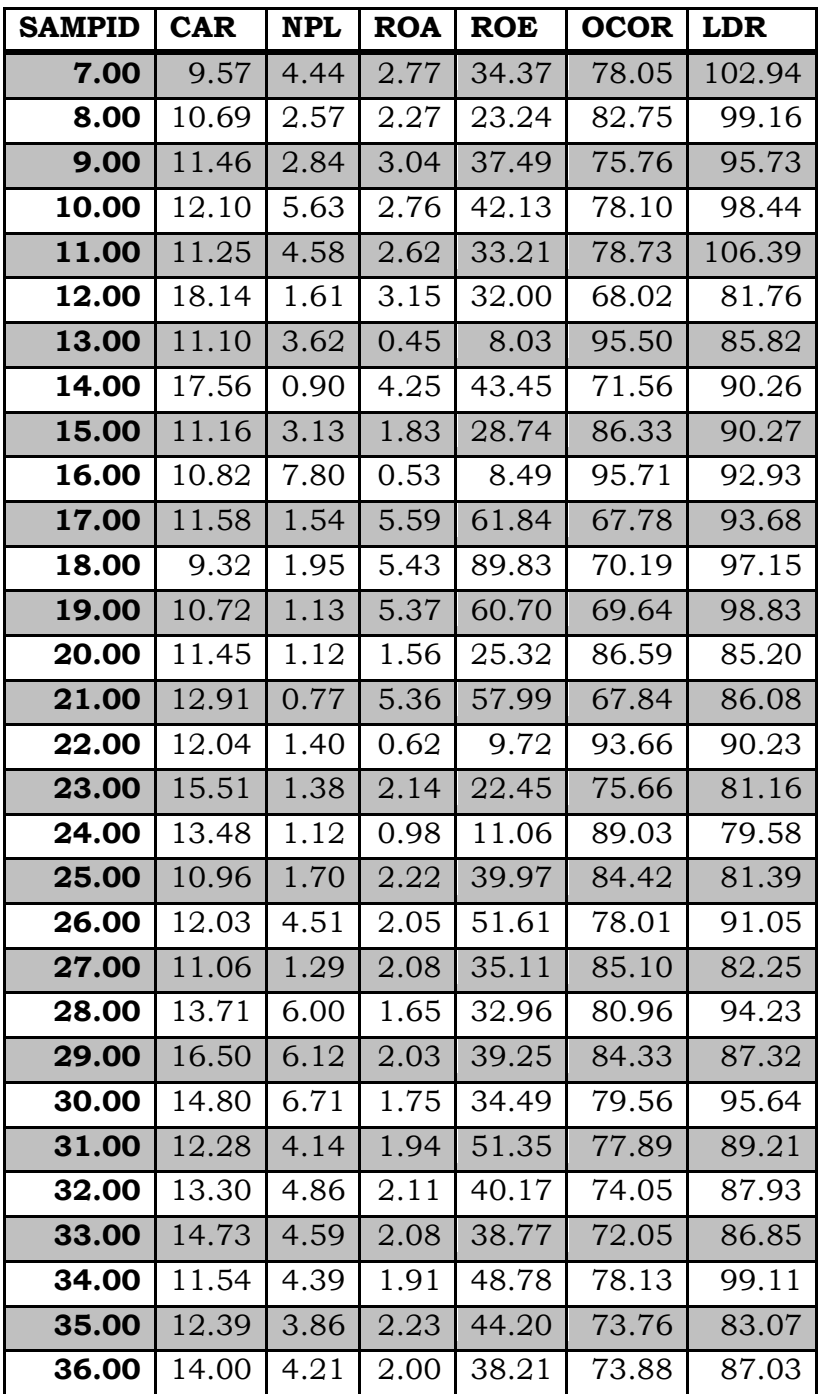

Di sela-sela atau setelah selesai mengentri data, selalu selalu simpan data dan beri nama *file* (misalnya: kinerjabank.sav) dengan mengklik gambar disket, atau klik menu *FILE SAVE*  atau ketik Ctrl S atau ketik Alt F + S, seperti penggunaan MS Office. *File* data ini akan memiliki ekstensi .sav.

Untuk keluar dari SPSS16, bisa mengklik gambar silang  $\boxtimes$ yang ada di pojok kanan atas, atau klik menu *FILE EXIT*

## <span id="page-14-0"></span>**BAB 2 STATISTIK DESKRIPTIF**

Buka kembali SPSS dengan langkah-langkah yang sudah pernah disampaikan sebelumnya. Akan tetapi kali ini pilih *OPEN EXISTING DATA SOURCE* dan pilih *More Files…* atau jika sudah ada nama *file* yang dimaksud (misalnya: kinerjabank.sav), bisa langsung dipilih untuk kemudian pilih OK. Tampilkan kembali *file* data rasio keuangan sejumlah bank selama tiga tahun. Kali ini akan didapati satu aplikasi lagi yang bernama **SPSS Output Viewer**, di samping **SPSS Data Editor** yang sudah dikenal sebelumnya.

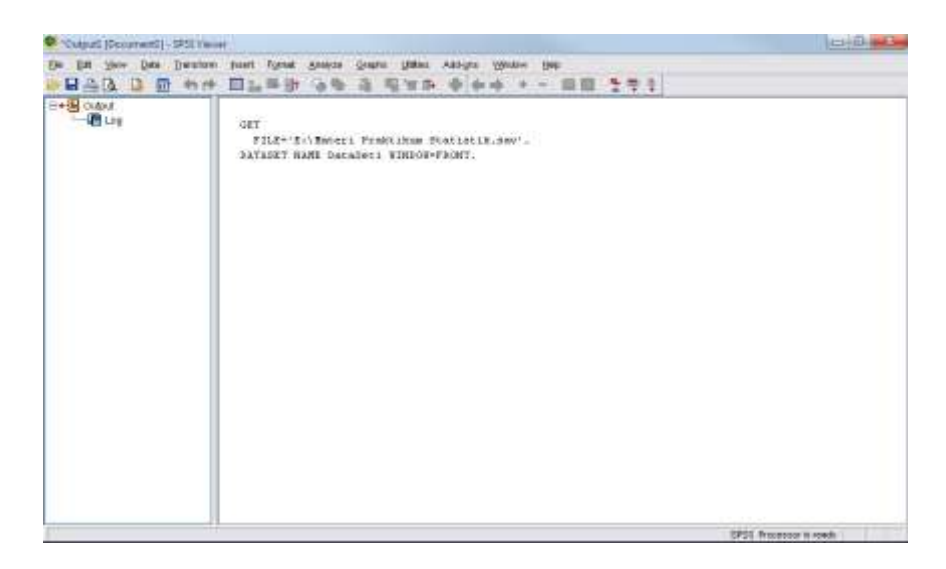

Berikut ini adalah langkah-langkah untuk menghasilkan statistik deskriptif:

1. Klik  $ANALYZE \rightarrow DESCRIPTIVE STATISTIC \rightarrow$ *DESCRIPTIVES…*

![](_page_15_Picture_62.jpeg)

2. Muncul kotak dialog *DESCRIPTIVES*. Kemudian sorot semua variabel kecuali SAMPID yang terdapat di kotak sebelah kiri dan pindahkan ke kotak sebelah kanan dengan mengklik panah yang terdapat di antara kotak sebelah kiri dan kotak sebelah kanan hingga tampil seperti ini:

![](_page_15_Picture_63.jpeg)

3. Kemudian klik *OPTIONS…* hingga muncul kotak dialog *DESCRIPTIVES: OPTIONS*, kemudian beri tanda √ pada kotak *MEAN*, *STD. DEVIATION*, *VARIANCE*, *RANGE*, *MINIMUM*, *MAXIMUM*, *S.E. MEAN* dan biarkan lainnya pada kondisi standar/*default* lalu klik *CONTINUE OK*.

![](_page_16_Picture_69.jpeg)

4. Diperoleh tampilan sebagai berikut di SPSS *Output Viewer*:

![](_page_16_Picture_70.jpeg)

Jumlah data yang diolah semuanya adalah 36 yang ditunjukkan dari nilai N. Kolom *Range* menunjukkan kisaran/*range* dari masing-masing variabel. Kolom minimum menunjukkan nilai minimum dari masing-masing variabel dan kolom *maximum* menunjukkan nilai maksimumnya. *Mean statistic* adalah rata-rata dan *standard error* masing-masing variabel. *Std. Deviation* menunjukkan simpangan baku dari masing-masing variabel dan *variance* menunjukkan variannya.

### **BAB 3**

### <span id="page-18-0"></span>**REGRESI LINIER BERGANDA**

Dengan menggunakan data yang terdapat pada bagian sebelumnya, yaitu data rasio keuangan beberapa bank selama tiga tahun, model yang ingin diuji secara empiris adalah bagaimana pengaruh faktor-faktor berikut ini:

- 1. Struktur permodalan (yang diproksikan oleh *Capital Assets Ratio*)*,*
- 2. Kualitas aset produktif (yang diproksikan oleh *Non Performing Loan*)*,*
- 3. Rentabilitas (yang diproksikan oleh *Return on Equity*),
- 4. Efisiensi biaya (yang diproksikan oleh rasio *Operating Cost* & *Operating Revenue*), dan
- 5. Likuiditas (yang diproksikan oleh *Loan to Deposit Ratio*)

terhadap Kinerja Keuangan perbankan yang diproksikan oleh *Return on Asset*.

Adapun kerangka penelitiannya apabila digambarkan maka akan tampak sebagai berikut:

![](_page_19_Figure_0.jpeg)

Sedangkan hipotesis yang dibangun adalah sebagai berikut:

- $H_1$  : Diduga struktur permodalan berpengaruh signifikan terhadap kinerja keuangan.
- $H_2$  : Diduga kualitas aset produktif berpengaruh signifikan terhadap kinerja keuangan.
- H<sup>3</sup> : Diduga rentabilitas berpengaruh signifikan terhadap kinerja keuangan.
- H<sup>4</sup> : Diduga efisiensi biaya berpengaruh signifikan terhadap kinerja keuangan.
- H<sup>5</sup> : Diduga likuiditas berpengaruh signifikan terhadap kinerja keuangan.

Data kasus di atas dapat diolah dengan menggunakan analisis regresi linier berganda yang terdapat dalam program perangkat lunak SPSS16.

Regresi linier berganda dimaksudkan untuk menguji pengaruh dua atau lebih variable independen (*explanatory*) terhadap satu variable dependen. Model ini mengasumsikan adanya hubungan satu garis lurus/linier antara variabel dependen dengan masing-masing prediktornya. Hubungan ini biasanya disampaikan dalam rumus. Sedangkan untuk kasus di atas, rumus yang terbentuk adalah:

$$
Y = \alpha + \beta_1 X_1 + \beta_2 X_2 + \beta_3 X_3 + \beta_4 X_4 + \beta_5 X_5 + \varepsilon_i
$$

Di mana:

![](_page_20_Picture_182.jpeg)

Untuk tujuan pengujian hipotesis nilai parameter model, model regresi linier juga mengasumsikan hal-hal sebagai berikut yang dikenal dengan nama Uji Asumsi Klasik:

- 1. Normalitas
- 2. Heteroskedastisitas
- 3. Multikolinieritas
- 4. Autokorelasi (jika menggunakan data *time series*)

Langkah Analisis

- 1. Buka file data yang sudah dientrikan pada bagian sebelumnya (misalnya: kinerjabank.sav)
- 2. Dari menu utama SPSS, pilih menu *Analyze Regression Linear* hingga tampak sebagai berikut:

![](_page_21_Picture_39.jpeg)

3. Setelah muncul kotak dialog *Linear Regression*, pada kotak *Dependent* isikan variabel ROA dan pada kotak *Independent(s)* isikan dengan variabel CAR, NPL, ROE, OCOR & LDR. Pada kota *Method* pilih *Enter* abaikan yang lain dan tekan *OK*.

![](_page_21_Picture_40.jpeg)

4. Maka akan muncul di SPSS Output Viewer tampilan seperti ini:

![](_page_22_Picture_83.jpeg)

Untuk sementara, kita abaikan terlebih dahulu uji asumsi klasik. Misalkan hasil regresi ini sudah lolos uji asumsi klasik, maka cara interpretasi model regresi dengan langkah sebagai berikut: **pertama** interpretasikan koefisien determinasi, **kedua** uji F statistik dan **ketiga** uji regresi parsial dengan uji t.

#### **Koefisien Determinasi**

Model Summary<sup>b</sup>

![](_page_22_Picture_84.jpeg)

a, Predictors: (Constant), Loan to Deposit Ratio, Cost Efficiency, Non Performing<br>Loan, Capital Assets Ratio, Return On Equity

b. Dependent Variable: Return On Assets

Tampilan luaran SPSS *model summary* menunjukkan besarnya *adjusted R<sup>2</sup>* sebesar 0,803, hal ini berarti 80,3% variasi kinerja keuangan (ROA) dapat dijelaskan oleh variasi dari lima variabel independen CAR, NPL, ROE, OCOR & LDR. Sedangkan sisanya (100%-80,3%=19,7%) dijelaskan oleh sebab-sebab yang lain di luar odel. *Standard error of estimate* (SEE) sebesar 0,57897, makin kecil nilai SEE akan membuat model regresi semakin tepat dalam memprediksi variabel dependen.

#### **Uji Signifikansi Simultan (Uji Statistik F)**

![](_page_23_Picture_95.jpeg)

**ANOVA** 

a. Predictors: (Constant), Loan to Deposit Ratio, Cost Efficiency, Non Performing Loan,<br>Capital Assets Ratio, Return On Equity

b. Dependent Variable: Return On Assets

Berdasarkan tabel ANOVA atau F test, diperoleh nilai F hitung sebesar 29,475 dengan probabilitas 0,000. Oleh karena probabilitas jauh lebih kecil dari 0,05, maka dapat disimpulkan bahwa koefisien regresi CAR, NPL, ROE, OCOR & LDR tidak sama dengan nol, atau kelima variabel independen secara simultan berpengaruh terhadap kinerja keuangan. Hal ini juga berarti nilai koefisien determinasi R<sup>2</sup> tidak sama dengan nol, atau signifikan.

#### **Uji Signifikansi Parameter Individual (Uji Statistik t**)

Untuk menginterpretasikan koefisien parameter variabel independen dapat menggunakan *unstandardized coefficients* maupun *standardized coefficients*.

.<br>Anglický programacký

![](_page_23_Picture_96.jpeg)

a. Dependent Variable: Return On Assets

#### *Unstandardized Beta Coefficients*

Dari kelima variabel independen yang dimasukkan dalam model ternyata hanya tiga variabel (NPL, ROE, LDR) yang signifikan pada α=5%, hal ini terlihat dari probabilitas

signifikansi ketiganya jauh dibawah 0,05. Satu variabel independen (OCOR) berpengaruh signifikan pada α=10% yang terlihat dari probabilitas signifikansi di bawah 0,10, yaitu sebesar 0,068. Jadi dapat disimpulkan bahwa variabel kinerja keuangan (ROA) dipengaruhi oleh CAR, NPL, ROE, OCOR & LDR, dengan persamaan matematis sebagai berikut:

 $ROA = -0.547 + 0.69CAR - 0.298NPL + 0.034ROE - 0.052OCOR$  $+0.066LDR + \varepsilon$ 

- $\bullet$ Koefisien konstanta bernilai negatif menyatakan bahwa dengan mengasumsikan ketiadaan variabel CAR, NPL, ROE, OCOR & LDR, maka kinerja keuangan cenderung mengalami penurunan.
- Koefisien regresi CAR bernilai positif menyatakan bahwa dengan mengasumsikan ketiadaan variabel independen lainnya, maka apabila CAR mengalami peningkatan, maka ROA cenderung mengalami peningkatan,
- Koefisien regresi NPL bernilai negatif menyatakan bahwa dengan mengasumsikan ketiadaan variabel independen lainnya, maka apabila NPL mengalami peningkatan, maka ROA cenderung mengalami penurunan.
- Koefisien regresi ROE bernilai positif menyatakan  $\bullet$ bahwa dengan mengasumsikan ketiadaan variabel independen lainnya, maka apabila ROE mengalami peningkatan, maka ROA cenderung mengalami peningkatan,
- Koefisien regresi OCOR bernilai negatif menyatakan bahwa dengan mengasumsikan ketiadaan variabel independen lainnya, maka apabila OCOR mengalami peningkatan, maka ROA cenderung mengalami penurunan,
- Koefisien regresi LDR bernilai positif menyatakan bahwa dengan mengasumsikan ketiadaan variabel independen lainnya, maka apabila LDR mengalami

peningkatan, maka ROA cenderung mengalami peningkatan,

Apabila digunakan dalam ilmu pasti, maka semua angka yang tertera dalam persamaan matematis dapat diinterpretasikan lebih mendalam. Akan tetapi karena dalam kasus ini termasuk dalam ilmu sosial / ekonomi, maka yang perlu dititikberatkan adalah tanda positif atau negatif yang terdapat di depan angka koefisien beta.

#### *Standardized Beta Coefficients.*

Apabila masing-masing koefisien variabel independen kita standarisasi terlebih dahulu, maka kita akan mempunyai garis regresi yang melewati origin (titik pusat), sehingga persamaan regresi tidak memiliki konstanta (lihat tampilan *standardized coefficient*) atau secara matematis dapat dituliskan sebagai berikut:

$$
ROA = 0,109CAR - 0,431NPL + 0,427ROE - 0,293OCOR + 0,363LDR + \varepsilon
$$

Keuntungan dengan menggunakan *standardized beta* adalah mampu mengeliminasi perbedaan unit ukuran pada variabel independen. Jika ukuran variabel independen tidak sama (misalkan: Rupiah, Dollar, Jam, Hari, Rasio, dlsb) dan kita ingin membandingkan kontribusi antar variabel independen, maka sebaiknya interpretasi persamaan regresi menggunakan *standardized beta*, Namun demikian ada dua hal yang perlu mendapat perhatian jika menggunakan *standardized beta*: **pertama**, koefisien beta digunakan untuk melihat pentingnya masing-masing variabel independen secara relatif dan tidak ada multikolinieritas antar variabel independen. **Kedua**, nilai koefisien beta hanya dapat diinterpretasikan dalam konteks variabel lain dalam persamaan regresi.

### <span id="page-26-0"></span>**BAB 4 MULTIKOLINIERITAS**

Uji multikolinieritas bertujuan untuk menguji apakah dalam model regresi ditemukan adanya korelasi yang tinggi atau sempurna antar variabel independen. Jika antar variabel independen terjadi multikolinieritas sempurna, maka koefisien regresi variabel independen tidak dapat ditentukan dan nilai *standard error* menjadi tak terhingga. Jika multikolinieritas antar variabel independen tinggi, maka koefisien regresi variabel independen dapat ditentukan, tetapi memliki nilai *standard error* tinggi berarti nilai koefisien regresi tidak dapat diestimasi dengan tepat.

Untuk memberikan gambaran cara mendeteksi multikolinieritas dengan SPSS16, digunakan model persamaan regresi berikut:

 $ROA = \alpha + \beta_1 CAR + \beta_2 NPL + \beta_3 ROE + \beta_4 OCOR + \beta_5 LDR + \varepsilon$ 

Langkah Analisis

- 1. Buka file kinerjabank.sav
- 2. Dari menu utama SPSS, pilih menu *Analyze Regression Linear* hingga tampak sebagai berikut:

![](_page_26_Picture_86.jpeg)

3. Setelah muncul kotak dialog *Linear Regression*, pada kotak *Dependent* isikan variabel ROA dan pada kotak *Independent(s)* isikan dengan variabel CAR, NPL, ROE, OCOR & LDR. Pada kota *Method* pilih *Enter*, kemudian pilih *Statistics*.

![](_page_27_Picture_100.jpeg)

4. Setelah muncul kotak dialog *Linear Regression: Statistics*, pilih *Estimates* (untuk meminta koefisien regresi), *Covariance matrix* (untuk meminta matriks korelasi antar variabel independen), *Model fit* (untuk meminta koefisien determinasi R2), *Part and partial correlations* (untuk meminta korelasi parsial dan *zero order correlation*), dan *Collinearity diagnostics* (untuk meminta nilai *Tolerance* & VIF). Klik *Continue*, kemudian *OK*.

![](_page_28_Picture_61.jpeg)

5. Muncul tampilan output SPSS di SPSS *Output Viewer*.

#### **Deteksi Multikolinieritas**

![](_page_28_Picture_62.jpeg)

a. Predictors: (Constant), Loan to Deposit Ratio, Cost Efficiency, Non Performing<br>Loan, Capital Assets Ratio, Return On Equity

1. Terlihat dari luaran SPSS nilai  $R<sup>2</sup>$  cukup tinggi sebesar 83,1%, sedangkan kebanyakan variabel independen memiliki nilai t statistik yang signifikan pada α=5%. Oleh karena R<sup>2</sup> tinggi dan kebanyakan variabel independennya signifikan, maka tidak ada indikasi terjadi multikolinieritas antar variabel independen.

![](_page_28_Picture_63.jpeg)

a. Dependent Variable: Return On Assets

2. Berdasarkan pada tampilan matriks korelasi, *pair-wise correlation* antar variabel independen semuanya di bawah 0,80, kecuali antara variabel ROE dengan *Cost efficiency* yang korelasinya sedikit di atas 0,80. Jadi dapat disimpulkan bahwa terdapat multikolinieritas ringan antara variabel ROE dengan *cost efficiency*/OCOR.

![](_page_29_Picture_102.jpeg)

3. Nilai R<sup>2</sup> keseluruhan model cukup tinggi, sebesar 83,1%, sedangkan nilai parsial korelasi berkisar masing-masing 0,173; -0,652; 0,492; -0,327; dan 0,538. Oleh karena nilai parsial korelasi juga tinggi, maka tidak ada indikasi terjadinya multikolinieritas.

![](_page_29_Picture_103.jpeg)

4. Nilai CI antara 10-30 menunjukkan adanya multikolinieritas moderat sampai kuat dan CI di atas 30 terdapat multikolinieritas sangat kuat. Berdasarkan parameter tersebut, dari enam dimensi, tiga di antaranya memiliki nilai CI di bawah 10, yang berarti tidak terdapat multikolinieritas. Kemudian satu dimensi memiliki nilai antara 10-30 yang menunjukkan multikolinieritas moderat. Lalu dua dimensi memiliki nilai di atas 30, yang menunjukkan multikolinieritas kuat.

![](_page_29_Picture_104.jpeg)

5. Akan tetapi, berdasarkan pada nilai *Tolerance* dan VIF terlihat bahwa tidak ada nilai Tolerance di bawah 0,10 begitupula dengan nilai VIF tidak ada yang di atas 10. Dengan menggunakan parameter ini, tidak terbukti adanya multikolinieritas yang serius.

Jika tujuan analisis regresi adalah prediksi atau peramalan, maka multikolinieritas bukanlah masalah serius, karena semakin tinggi nilai R<sup>2</sup> maka semakin baik kemampuan model tersebut dalam melakukan prediksi. Akan tetapi jika tujuan analisis regresi tidak hanya sekedar prediksi tetapi juga estimasi terhadap parameter, maka multikolinieritas menjadi masalah serius karena akan menghasilkan *standard error* yang besar sehingga estimasi parameter menjadi tidak akurat lagi.

## <span id="page-31-0"></span>**BAB 5 HETEROSKEDASTISITAS**

Asumsi klasik berikutnya dalam model regresi adalah homoskedastisitas atau memiliki varian yang sama.

Ada dua cara pendeteksian ada tidaknya heteroskedastisitas, yaitu dengan metode grafik dan metode statistik. Metode grafik biasanya dilakukan dengan melihat grafik plot antara nilai prediksi variabel dependen dengan residualnya. Sedangkan metode statistik dapat dilakukan dengan Uji Park, Uji Glejser, Uji White, Uji Spearman's Rank Correlation, Uji Goldfeld Quandt dan Uji Breusch-Pagan-Godfrey. Tapi yang akan dibahas di bagian ini hanya Metode Grafik dan Uji Glejser.

#### **Metode Grafik**

Langkah Analisis

- 1. Lakukan regresi dengan variabel dependen ROA dan variabel independen CAR, NPL, ROE, OCOR & LDR.
- 2. Lanjutkan dengan menekan tombol *Plots* sehingga di layar tampak kotak dialog *Linear Regression Plots*. Masukkan variabel SRESID pada kotak Y dan variabel ZPRED pada kotak X, kemudian klik *Continue* dan OK.

![](_page_32_Picture_65.jpeg)

3. Luaran yang nampak di SPSS Output Viewer adalah sebagai berikut:

![](_page_32_Figure_2.jpeg)

![](_page_32_Figure_3.jpeg)

Terlihat pada tampilan grafik *scatterplots* di atas bahwa titiktitik tidak menyebar secara acak baik di atas maupun di bawah angka 0 pada sumbu Y. Hal ini dapat disimpulkan bahwa terjadi heteroskedastisitas pada model regresi. Analisis

dengan grafik *plots* memiliki kelemahan yang cukup signifikan oleh karena jumlah pengamatan mempengaruhi hasil *plotting*. Semakin sedikit jumlah pengamatan, maka semakin sulit menginterpretasikan hasil grafik *plots*. Oleh sebab itu diperlukan uji statistik yang lebih dapat menjamin keakuratan hasil.

#### **Uji Glejser**

Uji Glejser dilakukan dengan meregresikan nilai *absolute residual* (AbsUi) terhadap variabel independen lainnya. Jika β signifikan, maka mengindikasikan terdapat heteroskedastisitas dalam model.

Langkah Analisis

- 1. Lakukan regresi dengan variabel dependen ROA dan variabel independen CAR, NPL, ROE, OCOR & LDR.
- 2. Dapatkan variabel residual dengan cara menekan tombol *Save* pada kotak dialog *Linear Regression* dan aktifkan *Unstandardized residuals*. Kemudian klik *Continue* dan OK

![](_page_34_Picture_18.jpeg)

3. Pada tampilan SPSS *Data Editor* akan menampilkan satu variabel baru bernama RES\_1

![](_page_34_Picture_19.jpeg)

4. Absolutkan nilai RES\_1 dengan memilih menu *Transform Compute Variable…* hingga muncul kotak dialog *Compute Variable*. Pada kotak *Target Variable* diisikan nama variabel baru AbsUi. Lalu pada kotak *Function group* pilih *All*, lanjutkan dengan kotak *Functions and Special Variables* pilih *Abs*, lalu tekan tombol bergambar panah ke atas. Kemudian pada kotak variabel, pilih variabel *Unstandardized Residual*  (RES\_1), lalu tekan tombol bergambar panah ke kanan, hingga di kotak *Numeric Expression* diperoleh tampilan ABS(RES\_1). Tekan *OK*

![](_page_35_Picture_75.jpeg)

5. Muncul variabel baru bernama AbsUi dalam SPSS *Data Editor*.

![](_page_36_Picture_51.jpeg)

6. Regresikan variabel AbsUI sebagai variabel dependen dan variabel CAR, NPL, ROE, OCOR & LDR sebagai variabel independen, sehingga diperoleh luaran di SPSS *Output Viewer* sebagai berikut:

Coefficients<sup>a</sup>

![](_page_36_Picture_52.jpeg)

a. Dependent Variable: AbsUi

Hasil tampilan luaran SPSS dengan jelas menunjukkan variabel CAR, NPL, ROE, OCOR dan LDR memiliki nilai signifikansi 0,829; 0,681; 0,392; 0,422 dan 0,478 yang kesemuanya di atas 0,01. Berarti tidak terdapat heteroskedastisitas dalam model ini, dengan kata lain semua variabel independen yang terdapat dalam model ini memiliki sebaran varian yang sama / homogen.

## **BAB 6 AUTOKORELASI**

<span id="page-37-0"></span>Uji autokorelasi bertujuan menguji apakah dalam suatu model regresi linier terdapat korelasi antar kesalahan pengganggu (*residual*) pada periode t dengan kesalahan pada periode t-1 (sebelumnya). Jika terjadi korelasi, maka dinamakan terdapat permasalahan autokorelasi. Autokorelasi muncul karena observasi yang berurutan sepanjang waktu berkaitan satu sama lain. Masalah ini timbil karena *residual* (kesalahan pengganggu) tidak bebas dari satu amatan ke amatanyang lain. Hal ini sering ditermukan pada data runut waktu / *time series* karena "gangguan" pada seseorang individu/kelompok cenderung mempengaruhi "gangguan" pada individu/kelompok yang sama pada periode berikutnya.

Pada data *cross section* (silang waktu), masalah autokorelasi relatif jarang terjadi karena "gangguan" pada amatan yang berbeda berasal dari individu/kelompok yang berbeda. Model regresi yang baik adalah regresi yang bebas dari autokorelasi. Ada beberapa cara yang dapat digunakan untuk mendeteksi ada tidaknya autokorelasi.

#### **Uji Durbin Watson**

Salah satu cara yang umum digunakan untuk mendeteksi adanya autokorelasi dalam regresi linier berganda adalah dengan Uji Durbin Watson (DW). Suatu model regresi dinyatakan tidak terdapat permasalahan autokorelasi apabila:

$$
d_u < d < 4 - d_u
$$

Di mana:

d = Nilai Durbin Watson hitung d<sup>u</sup> = Nilai batas atas/*upper* Durbin Watson tabel

Cara mendeteksi adanya autokorelasi:

Lakukan langkah analisis regresi linier berganda dengan variabel dependen ROA dan variabel independen CAR, NPL, ROE, OCOR dan LDR seperti contoh sebelumnya dan lanjutkan dengan menekan tombol *Statistics* sampai muncul kotak dialog *Linear Regression: Statistics*. Setelah itu beri tanda pada bagian *Residuals, Durbin-Watson*, seperti tampak berikut ini.

![](_page_38_Picture_71.jpeg)

Tampilan luaran yang nampak SPSS *Output Viewer*:

#### Model Summary<sup>b</sup>

![](_page_38_Picture_72.jpeg)

a. Predictors: (Constant), Loan to Deposit Ratio, Cost Efficiency, Non Performing Loan, Capital Assets Ratio, Return On Equity

b. Dependent Variable: Return On Assets

Nilai DWhitung sebesar 1,905 akan dibandingkan dengan nilai tabel dengan menggunakan derajat kepercayaan 5%, jumlah sampel 36 dan jumlah variabel independen 5, maka di tabel Durbin-Watson akan diperoleh nilai:

![](_page_39_Picture_151.jpeg)

Oleh karena nilai DWhitung lebih besar daripada batas atas 1,7987 dan lebih kecil daripada 4-d $_{U}$ =4-1,7987=2,2013, atau:

$$
d_u < d < 4 - d_u
$$
\n
$$
\Leftrightarrow 1,7987 < 1,905 < 4 - 17987
$$
\n
$$
\Leftrightarrow 1,7987 < 1,905 < 2,2013
$$

#### : tidak terdapat autokorelasi positif dan negatif dalam model

#### *Run Test*

*Run test* sebagai bagian dari statistik non parametrik dapat pula digunakan untuk menguji apakah antar residual terdapat korelasi yang tinggi. Jika antar residual tidak terdapat hubungan korelasi, maka dikatakan bahwa residual adalah acak atau random. *Run test* digunakan untuk melihat apakah data residual terjadi secara random atau tidak (sistematis)

Langkah Analisis

1. Dari menu utama SPSS, pilih *Analyze Nonparametric Tests Runs…* hingga tampak seperti berikut.

![](_page_40_Picture_33.jpeg)

2. Muncul kotal dialog *Run Test*. Selanjutnya isikan variabel *Unstandardized Residual* (RES\_1) pada kotak *Test Variable List*. Pada bagian *Cut Point* aktifkan *Median*. Abaikan lainnya, dan tekan OK

![](_page_40_Picture_34.jpeg)

3. Maka akan muncul luaran berikut dalam SPSS *Output Viewer*. **WAR WAR 20** 

![](_page_41_Picture_31.jpeg)

Hasil luaran SPSS menunjukkan nilai test -0,07170 dengan probabilitas 0,866 tidak signifikan yang berarti bahwa residual bersifat random atau tidak terjadi autokorelasi antar nilai residual.

## <span id="page-42-0"></span>**BAB 7 NORMALITAS** *RESIDUAL*

Uji Normalitas bertujuan untuk menguji apakah dalam model regresi, variabel pengganggu atau *residual* mempunyai distribusi normal. Uji t dan F mengasumsikan nilai *residual* mengikuti distribusi normal. Jika terjadi pelanggaran asumsi ini, maka uji statistik menjadi tidak valid untuk jumlah sampel kecil. Ada dua cara mendeteksi apakah *residual* memiliki distribusi normal atau tidak, yaitu dengan analisis grafik dan uji statistik.

#### **Analisis Grafik**

Lakukan regresi dengan variabel dependen ROA dan variabel independen CAR, NPL, ROE, OCOR dan LDR. Lanjutkan dengan menekan tombol *Plots* hingga tampak di layar kotak dialog *Linear Regression: Plots*. Aktifkan *Histogram* dan *Normal probability plot* pada bagian *Standardized Residual Plots*. Abaikan yang lain, tekan *Continue* lalu OK.

Histogram

![](_page_42_Figure_4.jpeg)

35

![](_page_43_Figure_0.jpeg)

#### Normal P-P Plot of Regression Standardized Residual

Pada prinsipnya normalitas dapat dideteksi dengan melihat penyebaran data / titik pada sumcu diagonal dari grafik atau dengan melihat histogram dari residualnya. Model regresi dikatakan memenuhi asumsi normalitas apabila data menyebar di sekitar garis diagonal atau grafik histogramnya.

Dengan melihat tampilan grafik histogram yang agak menceng ke kiri dapat disimpulkan bahwa grafik histogram memberikan pola distribusi yang tidak normal. Sedangkan pada grafik normal plot terlihat titik-titik menyebar jauh di sekitar garis diagonal, serta penyebarannya tidak mengikuti arah garis diagonal. Kedua grafik di atas menunjukkan bahwa model regresi tidak layak dipakai karena tidak memenuhi asumsi normalitas.

Namun demikian uji normalitas residual dengan grafik dapat menyesatkan kalau tidak hati-hati. Secara visual tampak normal, padahal secara statistik bisa sebaliknya. Oleh karena, di samping menggunakan uji grafik, sebaiknya dilengkapi dengan uji statistik. Terutama dalam kasus ini, seperti terlihat tidak normal, karena datanya sangat sedikit (n=36).

#### **Uji Kolmogorov Smirnov (KS)**

Langkah Analisis

1. Dari menu utama SPSS pilih menu *Analyze Nonparametric Tests 1-Sample K-S*.

![](_page_44_Picture_65.jpeg)

2. Setelah muncul kotak dialog *One-Sample Kolmogorov-Smirnov Test*. Kemudian pada kotak *Test Variable List* isikan variabel *Unstandardized Residual* (RES\_1). Selanjutnya, pada kotak *Test Distribution* aktifkan *Normal*. Abaikan yang lainnya, lalu klik *OK*.

![](_page_45_Picture_35.jpeg)

3. Pada bagian SPSS *Output Viewer* akan muncul tampilan sebagai berikut:

![](_page_45_Picture_36.jpeg)

![](_page_45_Picture_37.jpeg)

a. Test distribution is Normal.

Besarnya nilai Kolmogorov-Smirnov adalah 0,724 dengan tingkat signifikansi jauh di atas 0,05, yaitu 0,670. Dengan kata lain bahwa nilai KS tidak signifikan, berarti residual terdistribusi secara normal.

### **LATIHAN**

<span id="page-46-0"></span>Berikut ini adalah data sebuah penelitian yang ingin menguji apakah Kompleksitas Tugas dan Aset Klien mempengaruhi Fee Audit.

- 1. Dengan menggunakan data berikut ini lakukan / tentukan dan interpretasikan hasil dari:
	- a. Uji Asumsi Klasik:
		- i. Uji Multikolinieritas dengan menggunakan nilai VIF & Tolerance.
		- ii. Uji Heteroskedastisitas baik dengan metode grafik maupun statistik.
		- iii. Uji Normalitas baik dengan metode grafik maupun statistik.
	- b. Tentukan koefisien determinasi.
	- c. Koefisien determinasi.
	- d. Uji signifikansi simultan.
	- e. Uji signifikansi parameter individual.
- 2. Jelaskan mengapa tidak perlu dilakukan pengujian untuk autokorelasi!

![](_page_46_Picture_230.jpeg)

![](_page_47_Picture_337.jpeg)

![](_page_48_Picture_94.jpeg)

### **REFERENSI**

- <span id="page-49-0"></span>Ghozali, I. (2006). *Aplikasi Analisis Multivariate Dengan Program SPSS.* Semarang: Badan Penerbit Universitas Diponegoro.
- Ghozali, I. (2009). *Ekonometrika, teori, Konsep dan Aplikasi dengan SPSS.* Semarang: Badan Penerbit Universitas Diponegoro.

## <span id="page-50-0"></span>**LAMPIRAN TABEL DURBIN WATSON 5%**

|                 | $k' = 1$ |              | $K = Z$     |                          | $K = 3$                  |               | $k'=1$  |             | ぎゃち                                                               |               | $k' = 0$    |                          | $k' = 7$                 |                                     | k' = B             |                   | $k' = 5$                |                          | $k' = 10$     |       |
|-----------------|----------|--------------|-------------|--------------------------|--------------------------|---------------|---------|-------------|-------------------------------------------------------------------|---------------|-------------|--------------------------|--------------------------|-------------------------------------|--------------------|-------------------|-------------------------|--------------------------|---------------|-------|
|                 |          |              | ä           | a.                       | 쓰                        | 臥             | 碰       | a.          | a                                                                 | a.            | ×           | d.                       | 适                        | a.                                  | a.                 | a.                | 滿                       | a,                       | a             | a,    |
| 痛               | 0.470    | 1,400        |             | $\overline{\phantom{a}}$ | $\overline{\phantom{a}}$ | $\sim$        | $\sim$  | -           | $\sim$                                                            | $\sim$        | $\sim$      | $\rightarrow$            | $\sim$                   | $\sim$                              | $\sim$             | $\sim$            | $\sim$                  | $\sim$                   |               |       |
| ÷               | 0.700    |              | 1,356 0.467 | 1,006                    | $\sim$                   | ÷             | $\sim$  | $\sim$      | $\sim$                                                            |               |             |                          |                          |                                     |                    |                   |                         |                          | $\sim$        |       |
|                 | 0.763    | 1,382        | 0.568       | 1.777                    | 0.368                    | 2.267         | $\sim$  | $\sim$      | $\sim$                                                            | $\sim$        |             | $\overline{\phantom{a}}$ |                          |                                     |                    |                   |                         |                          |               |       |
|                 | 0.854    | 1,330        | 0.629       | 1,668                    | 0.455                    | $-2.120$      | 0.296   | 之為期         | $\rightarrow$                                                     |               |             |                          |                          |                                     |                    |                   |                         |                          | $\sim$        |       |
|                 | 0.679    | 1,329        |             | 0.097 1.645              | 0.525                    | 1.016         | 0.378   | E A14       | 0.243                                                             | 2.822         | $\sim$      | $\sim$                   | $\overline{\phantom{a}}$ | $\frac{1}{2}$                       |                    |                   | $-$                     | $-$                      | $\sim$        |       |
| Ħ               | 0.827    | 1,334        |             | 0.658 1.604              | 0.585                    | 1,828         | 0.444   | 2,283       | 0.3%                                                              | 2.645         | 0.203       | 3.005                    |                          |                                     |                    |                   |                         |                          |               |       |
| 12              | 0.971    | 1,931        | 0.812       | 1.876                    | 0.658                    | 1,884         |         | 0.512 2.177 | 0.379                                                             | 2,508         | 0.268       | 2,832                    | 0.171                    | 3.149                               | $\sim$             | $\sim$            | $\sim$                  | $\overline{\phantom{a}}$ |               |       |
| 13              | 1,010    | 1.340        | 0.001       | 1,563                    | 0.715                    | 1,815         |         | 0.574 2.094 |                                                                   | 0.445 2.395   | 0.328       | 2.682                    | 0.230                    | 2.5861                              | 6.147              | 3.260             |                         |                          |               |       |
| 14              | 1.045    | 1,350        | 0.905       | 1,581                    | 2.767                    | 1,779         | 0.652   | 2.030       | 0.505                                                             | 2,296         | 0.588       |                          | 2,572 0,398 2,648        |                                     | 0.200              | 3.711             | 0.127                   | 3,380                    |               |       |
| 15              | 1.077    | 1,361        | 0.946       | 1.543                    |                          | D-814 - 1.750 | 0.685   | 1.977       |                                                                   | 0.562 2.220   |             |                          |                          | 9.447 2.472 9.343 2.727 9.251       |                    | 2.879             | 0.175                   | 3,216                    | 0.111         | 3,438 |
| 16              | 1.106    | 1,371        | 0.983       | 1.538                    | 0.857                    | 1,728         | 0.754   | 1,935       | 0.615                                                             | 2.157         |             |                          |                          | 0.502 2.585 0.398 2.624 0.304 2.860 |                    |                   | 0.222                   | 3,090                    | 0.155         | 3.304 |
| 17              | 1.133    | 1,381        | 1.015       | 1.536                    | 0.897                    | 1,710         | 0.779   | 1,900       | 0.664                                                             | 2.194         | 0.554       |                          |                          | 2,318 0.451 2,537 0,566 2,757       |                    |                   | 0.272                   | 2.975 0.198              |               | 3.184 |
| 18              | 1.156    | 1,391        | 1,046       | 1.535                    | 0.933                    | 1.896         | 0.820   | 1.072       | 0.790                                                             | 2.060         | 0.003       |                          |                          | 2,257 0,502 2,461 0,407 2,467 0,321 |                    |                   |                         | 2.873.                   | 0.244         | 3.073 |
| 19              | 1,180    | 1,401        | 1.074       | 1,536                    | 0.967                    | 1,885         | 0.859   | 1,848       | 0.752                                                             | 2,023         | 0.649       |                          |                          | 2,206 0.548 2,308 0.456 2,589 0.309 |                    |                   |                         |                          | 2,783 0,290   | 2.MT4 |
| <b>DO</b>       | 1,201    | 1,411        | 1.100       | 1.837                    | 0.868                    | 1,476         | 0.894   | 1,828       | 0.762                                                             | 1,691         |             |                          |                          | D.HMZ 2.162 0.505 2.505 0.502 2.521 |                    |                   | 0.416                   | 2,704                    | 0.336         | 2.005 |
| 21              | 1,221    | <b>1.420</b> | 1.125       | 1.538                    | 1.021                    | 1,889         | 0.827   | 1,812       | 0.829                                                             | 1,384         | 0.732       |                          |                          | 2,424 U.K37 2,290 0.547 2,460       |                    |                   | $-0.401$                | 2,633                    | 0.380         | 2,806 |
| 22              | 1,299    | 1.429        | 1.147       | 1,541                    | 1,053                    | 1,664         | 0.968   | 1.707       | 0.863                                                             | 1.940         | 0.765       | 2,090                    |                          | <b>DETT 2.246</b>                   | <b>D.580 2.407</b> |                   | 0.504                   | 正直下                      | 0.434         |       |
| 23              | 1,257    | 1.437        | 1.168       | 1.543                    | 1,078                    | 1,000         | 0.986   | 1,765       | 0.895                                                             | 1.820         | 11,004      |                          | 2.061 0.715 2.208        |                                     |                    | 0.000 2.360 0.545 |                         | 2.514                    | 0.485         | 上载图   |
| $24$            | 1.273    | 1,448        | 1,188       | 1,586                    | 1.301                    | 1,558         | 1.013   | 1,775       | 0.92%                                                             | 1,802         | 0.837       | 2.035                    |                          | 8.751 2.174                         |                    | 0.006 2.318       | 0.584                   | 3.464                    | 0.506         | 2,613 |
| 25              | 1,366    | 1,454        | $-1.206$    | 1,566                    | 1.123                    | 1,654         | 1,058   | 1,767       | 0.955                                                             | $+ .000$      | 0.008       | 2.012                    |                          | 0.704 2.144                         |                    | 0.702 2.280       |                         | 0.621 3.419 0.544 2.560  |               |       |
|                 | 1,302    | 1.461        | 1,224       | 1.853                    | 1.143                    | 1,682         | 1,062   | 1,750       | 0.979                                                             | 1,873         | 1,897       | 1,892                    |                          | <b>BB16 2.117</b>                   |                    | 3.735 2.246       | <b>B.857</b>            | 2,379                    | 0.581         | 2.513 |
| 27              | 316.1    | 1.469        | 1.945       | 1.556                    | 1.182                    | 1,651         | 1,084   | 1,753       | 1.054                                                             | 1.861         | 0.935       | 1,974                    |                          | <b>S.B45 2.093</b>                  | 0.767              | 2,216             | 0.601                   | 2,342                    | 0.676         | 2.470 |
|                 | 1,326    | 1.476        | 1,255       | 1,560                    | 1.181                    | 1,650         | 1.104   | 1,747       | 1,028                                                             | 1,450         | 0.951       | 1,958                    | 0.074                    | 2,075                               | 0.798              | 2.188             | 0.723                   | 2.300                    | <b>11.650</b> | 2,431 |
| 29              | 1,341    | 1,483        | 1.270       | 1.563                    | 1.198                    | 1,850         | 1.124   | 1.743       | 1,080                                                             | 1,841         | 0.975       | 1,844                    |                          | 0.000 2.052                         | D.600              | 2,164             | 0.703                   | 2.276                    | 0.662         | 2,386 |
|                 | 1,852    | 1,489        | 1,264       | 1.567                    | 1,214                    | 1,660         | 1.143   | 1,738       | 1.071                                                             | 1,833         | 0.998       | 1,931                    |                          | 0.936 2.034                         | 0.854 2.141        |                   |                         | 0.782 2.251              | 0.712         | 2,563 |
| Э١              | 1.363    | 1,436        | 1,267       | 1.570                    | 1,209                    | 1,450         | 1.160   | 1,755       | 1.080                                                             | 1,825         | 1.020       |                          |                          | 1,800 0,850 2,018                   | 0.879.             | 2.120             | 0.810                   | 2,226                    | 0.741         | 2,333 |
| 30              | 1,375    | 1,502        | 1,308       | 1.574                    | 1,264                    | 1,650         | 5,877   | 1,732       | 1.109                                                             | 1.819         | 1.041       |                          | 1,809 0,872              | 2.004                               | D.904              | 2,102 0.836       |                         | 2,300                    | 0.768         | 2,306 |
| 33              | 1,383    | 1,908        | 1.321       | 1.577                    | 1,258                    | 1,681         | 1,183   | 1,790       | 1.127                                                             | 1,813         | 1.001       | 1,800                    | 0.994                    |                                     | 1,991 0,927 2,005  |                   | 0.881                   | 3,181                    | 0.795         | 2.281 |
| 34              | 1,393    | 1.514        | 1.335       | 1,580                    | 1,371                    | 1,452         | 1,308   | 1,726       | 1.144                                                             | 1,008         | $+.000$     |                          | 1,891 1,015              |                                     | 1,570 0,560 2,060  |                   | 0.885                   | 2.162                    | O.RET         | 1.267 |
| 35              | 1,402    | 1,519        | 1,343       |                          | 1,584 1,283              | $-1.453$      | 1,222   | 1.726       | 1.160                                                             | 1,803 : 1,097 |             | 1,884                    | 1,034                    |                                     | 1,967 0,971 2,054  |                   | 6,908                   | 2.144                    | 0.845         | 2,236 |
|                 | 1,411    | 1.535        | 1,364       | 1.567                    | 1,295                    | 1,654         | 1,396   | 1,724       | 1.175                                                             | 1,799         | 1.114       |                          | 1,877 1,053              |                                     | 1,957 0,981 2,041  |                   |                         | 0.930 3.127              | 0.888         | 2,216 |
| 3P              | 1.419    | 1.530        | 1.364       | 1,580                    | 1.307                    | 1,685         | 1,248   | 7.723       | 1,198                                                             | 1.795         | 1.131       |                          | 1,870 1,571              | 1,948                               | 1,811              | 2,529             | $-0.961$                | 2.112                    | 13,861        | 2.198 |
| 38              | 1.427    | 1.535        | 1,375       | 1,594                    | 1.318                    | 1,856         | 1,261   | 1,722       | 1,204                                                             | 1,782 1,146   |             |                          | 1,864 1,008              | 1,939                               |                    |                   | 1.029 2.017 0.970 2.098 |                          | 0.912         | 2,180 |
|                 | 1.435    | 1,540        | 1,382       | 1.597                    | 1,328                    | 1,658         | 1,273   | 1,722       | 1,218                                                             | 1.789         | 1.181       | 1,859                    | 1.104                    | 1,932                               | 1-D47 2.007        |                   | 0.990                   | 2,085                    | 0.602         | 2,164 |
|                 | 1.442    | 1.544        | 1,091       | 1,600                    | 1,300                    | 1,659         | 1,285   | 1,721       | 1,230                                                             |               | 1,788 1.175 | 1,854                    | $-1.726$                 | $-1.3634$                           | 1,064              | $-1.007$          | 1,008                   | 3.072                    | 0.862         |       |
|                 | 1.476    | 1.666        | 1,430       | 1.615                    | 1,383                    | 1,666         | 1,336   | $-1.720$    | 1,267                                                             | 1,776         | 1,238       | 1,835                    | 1.100                    | 1,895                               | 1.139              | 1,988             | 1.089                   | 3,022                    | 1,026         | 3,088 |
| BO <sub>1</sub> | 1.803    | 1.085        | 1,462       | 1,628                    | 1,421                    | 1,674         | 1,378   | 1.721       | 1,335                                                             | 1,771         | 1,293       | 1,822                    | 1,248                    | 1,876                               | 1,201              | 1,800             | 1,156                   | 1,960                    | 1.330         | 2.044 |
| 68              | 1.526    | 1,601        | 1,490       | 1,681                    | 1.452                    | 1,881         | 1,416   | $+724$      | 1.374                                                             | 1.768         | 1,334       |                          | 1,814 1,294              | 1,861                               | 1,853              | 1.909             | 1.212                   | 1,968                    | 1.170         | 2,810 |
|                 | 1.549    | 1,618        | 1,514       | 1,652                    | 1,480                    | 1,689         | 1,444   | 1,727       | 1,406                                                             | 1,767         | $+372$      |                          | 1,008 1,335              | 1,850                               | 1,250              | 1.864             | 1,260                   | 1,938                    | 1,392         | 1,884 |
| 価               | 1.567    | 1.629        | 1,536       | 1,662                    | 1,503                    | 1,696         | 1.471   | 1.731       | 1,438                                                             | 1,767         | $-1.404$    | 1,805 1,870              |                          | 1,843                               | 1,356              | 1,882             | 1,801                   | 1,825                    | 1,296         | 1,364 |
| 7ti             | 1.585    | 1,641        | 1,554       | 1.672                    | 1.525                    | 1.703         | 1,494   | 1,735       | 1.464                                                             | 1.768         | 1.433       | 1,802                    | 1.401                    | 1,837                               | 1,366              | 1,873             | 1,337                   | 1,910                    | 1,505         | 1.948 |
| 75              | 1,508    | 1,652        | 1.571       | 1.682                    | 1.543                    | 1,709         | 1.515   | .739        | 1,487                                                             | 1,770         | 1,455       |                          | 1,801 1,428              | 1,834                               | 1,399              | 1,867             | 1,368                   | 1,801                    | 1,539         | 1,635 |
|                 | 1,611    | 1,662        | 1,586       | 1.688                    | 1,560                    | 1,715         | 1,534   | $-1.743$    | 1.507                                                             | 1,772         | 1,480       |                          | 1,801 1,453              | 1,831                               | 1,425              | 7.861             | 1,387                   | 1,893                    | 1,389         | 1.525 |
|                 | 1,624    | 1.671        | 1.800       | 1,696                    | 1,575                    | 1,721         | 1,550   | 1,747       | 1.825                                                             | 1.774         | 1.606       | 1,801                    | 1.474                    | 1,829                               | 1,448              | 1,657             | 1,422                   | 1,886                    | 1,596         | 1,916 |
|                 | 1.635    | 1.679        | 1.812       | 1.703                    | 1,589                    | 1.726         | 1,585   | 1,751       | 1,542                                                             | 1,776         | 1,513       | 1,801                    | 1.494                    | 1.827                               | 1,469              | 1.854             | 1.446                   | 1,881                    | 1.420         | 1,909 |
|                 | 1.645    | 1,687        | 1,623       |                          | 1,708 1,802              | 1.732         | 1,579   | 1.755       | $+557$                                                            | 1,778         | 1.835       | 1,802                    | 1,512                    | 1.827                               | 1,489              | 1,852             | 1.465                   | 1,877                    | 1.442         | 1,803 |
| 100             | 1,654    | 1,034        | 1,634       | 1.715                    | 1,813                    | 1.736         | $+ 540$ | 1,758       | 1.571                                                             | 1.780         | 1,550       | 1,603                    | 1.528                    | 1,826                               | 7,500              | 1,850             | 1,484                   | 1,874                    | 1,482         | 1,898 |
| 15O             | 1.720    | 1.746        | 1.706       | 1,786                    | 1,693                    | 1.774         | 1.879   | 1.788       | 1.065                                                             | 1,002         | $-1.661$    |                          | 1.817 1.637              | 1,832                               | 1,622              | 1,847             | 1.808                   | 1,962                    | 1.584         | 1.877 |
| DDO:            | 1,756    | 1,778        | 1.748       | 1,709 1,738              |                          |               |         |             | 1,799 1,728 1,810 1,718 1,820 1,707 1,801 1,887 1,841 1,886 1,852 |               |             |                          |                          |                                     |                    |                   | 1,675                   | 1,863                    | 1.688         | 1,874 |

DURBIN-WATSON d'STATISTIC: SIGNIFICANCE POINTS OF di AND du AT 0.05 LEVEL OF SIGNIFICANCE

![](_page_51_Picture_0.jpeg)

© Semarang University Press